# Laborator 4

# Transformările Base și Tool

As. ing. Alexandru Dumitrache As. ing. Raluca Tudorie www.scr.cimr.pub.ro

# Transformarea Base

In laboratoarele anterioare, toate locatiile învătate au fost exprimate în sistemul de coordonate World al robotului. Această abordare s-a dovedit dificilă atunci când axele de lucru (ale paletei) nu au fost perfect aliniate cu axele World.

O soluție elegantă este definirea unui sistem de coordonate local, specific task-ului efectuat (de exemplu, pe paletă), și învătarea locațiilor de lucru în acest sistem.

#### Exemplu

Fie punctul  $p$  exprimat în sistemul de coordonate local  $bs$  (Fig. [4.1\)](#page-1-0). Punctul  $p$ are coordonatele omogene  $\left[ dx\ dy\ 0\ 1\right]$ <sup>T</sup>:

SET  $p = TRANS(dx, dy, 0)$ 

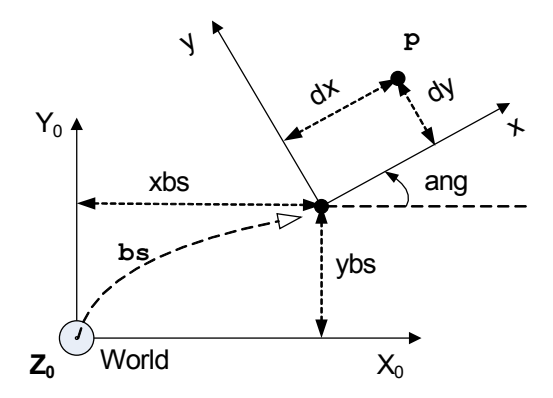

<span id="page-1-0"></span>Figura 4.1: Un punct învățat într-un sistem de coordonate local

Raportat la sistemul World  $X_0Y_0Z_0$ , sistemul bs are originea în punctul  $(xbs, ybs, 0)$  si este rotit în jurul axei Z cu unghiul ang:

SET bs = TRANS(xbs, ybs,  $0$ ):RZ(ang)

Dacă dorim să exprimăm punctul p în sistemul de referință World, îl vom înmulți la stânga cu matricea omogenă a sistemului local bs. În  $V^+$  vom folosi operatorul de compunere a transformărilor:

SET  $p.$  world =  $bs:p$ 

Punctul p.world rezultat va avea coordonatele:

•  $x = xbs + dx * COS(ang) - dy * SIN(ang)$ •  $y = ybs + dx * SIM(ang) + dy * COS(ang)$  $\bullet$  z = 0

Un sistem de coordonate poate fi definit cu funcția FRAME (Fig. [4.2\)](#page-2-0):

SET  $bs = FRAME(a, b, c, d)$ 

unde  $a, b, c$  si d sunt patru locatii învățate de utilizator (de exemplu, folosind comanda monitor HERE). In calculul sistemului de coordonate se consideră doar componenta de translatie  $(X, Y, Z)$ , orientarea acestora fiind ignorată.

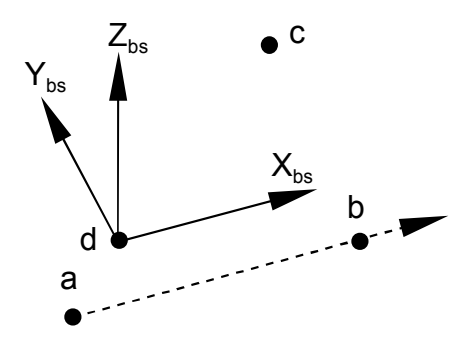

<span id="page-2-0"></span>Figura 4.2: Definirea unui sistem de coordonate folosind FRAME

Sistemul de coordonate definit cu FRAME este calculat astfel:

- Originea sistemului bs este în punctul d;
- Vectorul  $a \rightarrow b$  determină axa X;
- Punctele  $a, b$  și c determină planul  $XY$ ;
- Directia axei Y este aleasă în planul  $(a, b, c)$ , perpendiculară pe axa X, în sensul indicat de vectorul  $a \rightarrow c$ ;
- Axa Z este  $cross(X, Y)^{1}$  $cross(X, Y)^{1}$  $cross(X, Y)^{1}$ , astfel încât sistemul rezultat respectă regula mâinii drepte.

Pseudocod în notatie Matlab/Octave pentru functia FRAME:

```
function f = FRAME(a, b, c, d)% a, b, c, d: vectori coloană 3x1 [x;y;z]
   x = b - a;y_tmp = c - a;z = \text{cross}(x, y_{\text{tmp}});y = cross(z, x);x = x / norm(x);
   y = y / norm(y);z = z / norm(z);% Matricea de rotatie este [x \ y \ z];
   % Se convertește la yaw/pitch/roll:
   [yaw, pitch, roll] = rotation_matrix_to_euler_angles([x y z])
   f = \texttt{TRANS}(d(1), d(2), d(3), yaw, pitch, roll)end
```
<span id="page-2-1"></span><sup>1</sup>Produs vectorial

Fiind definit sistemul de coordonate local, în variabila de tip transformare bs, învătarea unui punct loc în acest sistem se face prin:

HERE bs:loc

sau, echivalent:

SET loc = INVERSE(bs):HERE

Pentru a deplasa robotul în punctul astfel învățat:

```
APPRO bs:loc, 100
MOVES bs:loc
```
Observație: Există și instrucțiunea BASE, însă este limitată la translații pe  $X$ ,  $Y, Z$  si rotatie în jurul lui  $Z$ .

#### Exercitiu

Fie un punct loc.world învățat în sistemul de coordonate World al robotului. După definirea sistemului de coordonate local bs se dorește trecerea punctului ˆın noul sistem de coordonate. Cum se poate determina noul punct (denumit loc.bs) fără a fi necesară reînvățarea acestuia cu HERE ?

### Paletizare pe plan înclinat

Transformarea Base permite lucrul pe plan ˆınclinat. Vom modifica problema de paletizare din laboratorul 3 pentru a exemplifica acest lucru.

Planul înclinat este unic definit prin 3 puncte. Se va determina un sistem de coordonate cu axele paralele cu  $x_p$ ,  $y_p$  și  $z_p$  (Fig. [4.3\)](#page-4-0), dar cu originea diferită.

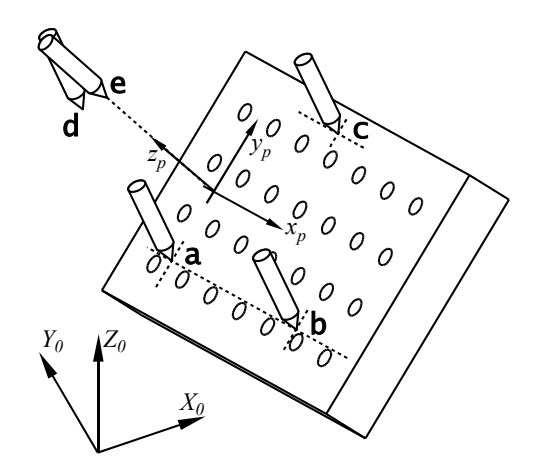

<span id="page-4-0"></span>Figura 4.3: Punctele învățate pentru paletizarea pe plan înclinat

Procedura de învățare:

- Se fixează pointer-ul conic în gripper-ul robotului articulat vertical;
- Se învață punctele  $a$ ,  $b$  și c pe paletă, conform Fig. [4.3.](#page-4-0) Vârful pointerului va atinge paleta, orientarea acestuia va fi aproximativ perpendiculară pe plan, dar aceeași pentru toate punctele, iar punctele a și b vor defini axa  $x_p$  a paletei;
- Se învață punctul d la o distanță suficient de mare de paletă (100 mm). Acesta va defini originea sistemului de coordonate bs, paralel cu paleta;
- $\bullet$  Se defineste sistemul de coordonate bs prin comenzile:

.do set  $bs = frame(a, b, c, d)$ 

• Se verifică direcția axei  $Z$  a sistemului bs:

.here bs:test

Dacă unghiul *pitch* al punctului test este apropiat de 180°, iar componentele de translatie sunt egale cu 0, este în regulă. Dacă unghiul *pitch* este apropiat de 0, înseamnă că axa $Z_{bs}$  "intră" în paletă. Deoarece dorim ca  $Z_{bs}$  să "iasă" din paletă, vom inversa punctele a și b:

```
; doar dacă pitch-ul în pct. "test" este apropiat de 0:
.do set bs = frame(b, a, c, d)
```
• Se calculează punctul e, în care tool-ul robotului devine perpendicular pe planul învătat, si în plus are aceeasi origine cu d:

.do set  $e = bs: ry(180)$ 

• Verificare: punctele d si e ar trebui să aibă pozitia identică, iar unghiul  $pitch$  să fie usor diferit.

.listl d, e

• Dacă punctul e este calculat corect, robotul se reorientează cu gripper-ul perpendicular pe planul înclinat:

```
.speed 10
.do moves e
```
 $\hat{\mathbf{I}}$  in continuare, robotul va fi controlat pe modul  $Tool$  doar prin translație și rotație în jurul lui  $Z_{tool}$ . Translația pe  $X_{tool}$  și  $Y_{tool}$  va deplasa TCP-ul (Tool Center Point) paralel cu planul învățat. Se îndepărtează pointer-ul conic din gripper, se prinde piesa de lucru si se învată prima pozitie de pe paletă:

.here bs:pal

Programul de paletizare este 90% identic cu palet.ideal din laboratorul 3. Se rulează numai pe robotii articulati vertical (Viper).

Se cunosc:

- #safe locație în afara spațiului de lucru;
- $\bullet$  st locatie la baza stivei verticale;
- bs sistemul de coordoate local al paletei;
- pal poziția primei piese pe paletă, în sistemul bs.
- dx, dy, dz,  $n = n! * nn * nc din laboratorul 3.$

Calculul poziției în care va fi asezată o piesă se va face cu:

SET place = bs:SHIFT(pal BY i\*dx, j\*dy, k\*dz)

Observatie: Pentru a se evita coliziunea cu paleta înclinată, miscarea de la pick la place si înapoi se face printr-un punct intermediar #aux.

```
.PROGRAM pal.inc()
   ; Laboratorul 4 - Paletizare pe plan inclinat
   GLOBAL #safe, st, bs, pal ; locatii robot:
   AUTO dx,dy,dz,nl,nc,nn
   AUTO i,j,k,p,r,nr.piese
   AUTO pick, place
   nl = 3nc = 2nn = 2nr.piese = nl*nc*nn
   dx = 1.25 * 25.4 * 2dy = dx * 1.5dz = 4.3SPEED 100 ALWAYS
   OPEN
   MOVE #safe
   BREAK
   LEFTY
   ABOVE
   NOFLIP
   FOR p = 1 TO nr.piese ; p = indicele piesei curente
       r = nr.piese - p + 1; r = nr. pieselor din stiva
       i = (p-1) MOD nl
       j = INT((p-1)/n1) MOD nc
       k = INT((p-1)/(n1*nc))TYPE i, ", ", j, ", ", k
       SET pick = SHIFT(st BY 0,0,(r-1)*dz)
       SET place = bs:SHIFT(pal BY i*dx, i*dy, k*dz)CALL pick.place(pick, place)
   END
   MOVE #safe ; intoarcere in #safe
.END
```

```
.PROGRAM pick.place(pick, place)
    ; Laboratorul 4 - Subrutina pick.place
   AUTO z.pick, z.place
   z.pick = 100
   z.place = 100
   PARAMETER HAND.TIME = 0.2
    OPEN
   MOVE #aux
   BREAK
   APPRO pick, z.pick
   BREAK
   SPEED 50
   MOVES pick
   CLOSE<sub>I</sub>
   SPEED 30
   DEPARTS z.pick
   BREAK
   MOVE #aux
   BREAK
   APPRO place, z.place
    BREAK
   SPEED 20
    APPROS place, 0.5 ; marginea de siguranta
   OPENI
   SPEED 50
   DEPARTS z.place
   BREAK
.END
```
# Transformarea Tool

Până acum, operatiile de miscare efectuate cu robotul au fost definite prin puncte învătate și eventual alterate printr-o translatie (asa-numitele shiftări). In aceste situatii nu a fost necesară cunoasterea exactă a pozitiei punctului condus de către robot.

Ce se întâmplă dacă dorim să executăm, de exemplu, o miscare de însurubare? Trebuie să ne asigurăm că axa de rotație coincide cu axa șurubului. Aceasta înseamnă că în urma rotatiei (în jurul axei  $Z_T$ ), surubul (axul, piulita, piesa cilindrică, etc) nu are voie să se deplaseze în lateral. Dacă gripper-ul nu este perfect simetric, nu merge.

Dar dacă avem atasat pe robot un instrument pentru etans,area unor piese cu silicon, de exemplu? Sau orice altă unealtă care are un vârf ascutit (electrod de sudură) care trebuie să îsi schimbe orientarea în timpul operatiei? Cunoastem traiectoria pe care trebuie s-o urmeze vârful uneltei (o secventă de coordonate  $X/Y/Z/Yaw/Pitch/Roll$ , extrasa dintr-un model CAD al piesei de lucru). Problema devine dificilă în special din cauza necesității de a modifica orientarea sculei.

Dacă punctul condus ar fi exact în vârful uneltei, problema ar fi rezolvată.

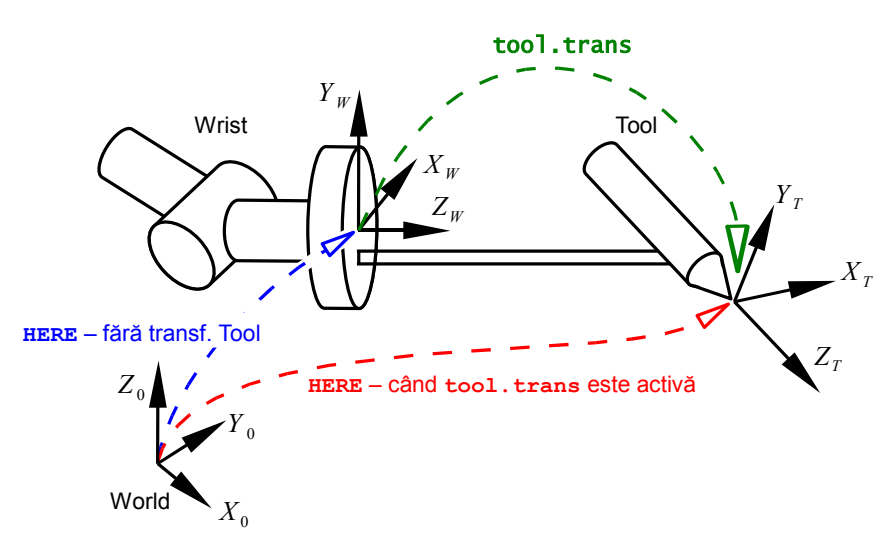

<span id="page-8-0"></span>Figura 4.4: Transformarea Tool

Aici ne ajută transformarea Tool. Rolul ei este de a muta sistemul de coordonate asociat uneltei (Tool) din încheietura robotului (pozitia implicită) într-o locatie convenabilă (setată de utilizator) - Fig. [4.4.](#page-8-0) Se poate modifica atât poziția, cât și orientarea sistemului Tool.

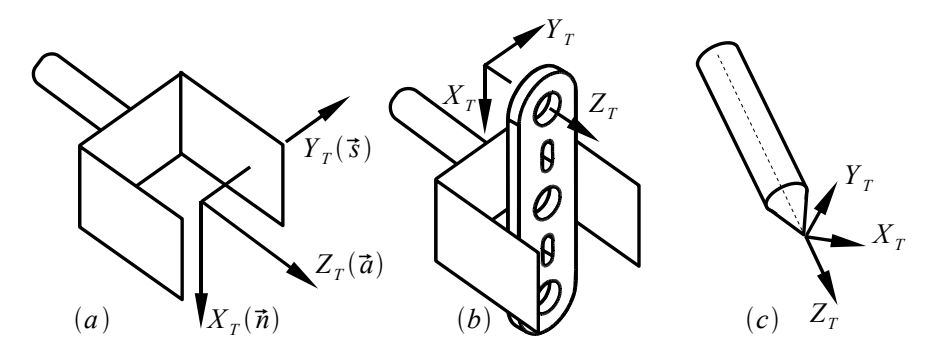

<span id="page-9-0"></span>Figura 4.5: Exemple de alegere a sistemului de coordonate Tool: (a) - Gripper cu 2 degete -  $(\vec{n}, \vec{s}, \vec{a})$ ; (b) Pies $\vec{a}$  cu o gaură circulară; (c) Instrument cu vârf ascutit (pointer conic)

Ce înseamnă locație convenabilă? Pentru problema de însurubare, sistemul de coordonate Tool va fi ales astfel încât axa  $Z_T$  să coincidă cu axa șurubului din gripper-ul robotului (piulitei, piesei cilindrice etc). Pentru problema utilizării unei unelte cu vârf ascutit, originea sistemului de coordonate va fi în vârful uneltei, iar axa  $Z_T$  va indica directia acesteia. Prin conventie, prin deplasarea uneltei în sensul pozitiv al axei  $Z_T$ , aceasta se va apropia de piesă.

Pentru gripper-ul cu două degete se recomandă folosirea sistemului de coordonate  $\vec{n}, \vec{s}, \vec{a}$  (normal, slide, approach, Fig. [4.5](#page-9-0) a).

Sistemul de coordonate din Fig. [4.5](#page-9-0) (b) poate fi folosit pentru a efectua o rotatie în jurul unei găuri oarecare de pe piesă. Acest lucru ne permite, de exemplu, montarea piesei într-un ax printr-o miscare de însurubare.

Ce se întâmplă dacă un robot dispune de un mecanism automat de schimbare a sculelor? Aceste scule au lungimi diferite. Este posibil ca si orientarea acestora să difere. Se poate învăța câte un punct pentru fiecare sculă, sau se poate învăta un singur punct, folosind una din scule. A doua variantă presupune cunoasterea unei transformări Tool pentru fiecare sculă în parte.

La pornirea robotului, transformarea Tool este NULL. Adică  $I_4$  pentru cei cu înclinații spre algebra liniară, sau eye(4) pentru cei care preferă notația Matlab/Octave.

Acest lucru înseamnă că sistemul de referintă asociat sculei coincide cu S.C. al ultimei articulații din lantul cinematic. Pentru robotii din laborator, originea S.C. Tool este în centrul flansei pentru montarea gripper-ului.

#### Exercițiu

Sistemul de coordonate Tool poate fi studiat cu ajutorul unui robot cu 6 grade de libertate. Folosind MCP-ul, comutati în modul Jog - Tool și efectuați miscările de translatie pe  $X, Y$  si  $Z$ . Retineti directia axelor.

Efectuati miscările de rotație  $RX$ ,  $RY$  și  $RZ$  și apoi efectuati din nou translatie pe cele 3 axe. Ce observati?

Puteti deplasa robotul folosind doar  $X^+$  si  $RZ^+$ , astfel încât gripper-ul acestuia să parcurgă (aproximativ) o traiectorie circulară?

# $\bf{Set}$ area transformării Tool în  $V^+$

Pentru a seta transformarea Tool se foloseste:

TOOL new.tool

Pentru a reseta transformarea Tool la valoarea implicită:

TOOL NULL

TOOL poate fi instructiune program, comandă monitor, și poate fi apelată și ca funcție:

.LISTL TOOL .TOOL TOOL:other.tool

Atentie! Un punct învătat cu o transformare Tool este valabil doar cu acea transformare activ˘a. Nerespectarea acestei reguli duce de obicei la coliziuni.

Următoarele două exemple sunt echivalente:

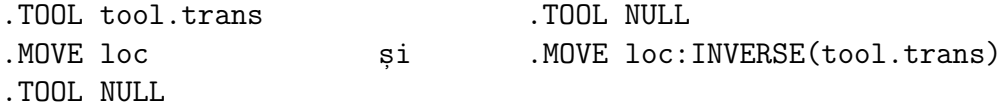

La schimbarea transformării Tool, robotul execută automat BREAK.

### Calculul transformării Tool

#### Metoda generală

Avem nevoie de două puncte robot. Primul este ref.loc, cu semnificația următoare: când robotul se află într-o pozitie de referință (cunoscută de noi), dorim ca sistemul de coordonate Tool să fie identic cu ref.loc. Cu alte cuvinte, comanda HERE va trebui să indice ref.loc.

Pozitia ref.loc se poate învăta cu ajutorul unei unelte de referintă, pentru care se cunoaste transformarea Tool old.tool, sau se poate calcula.

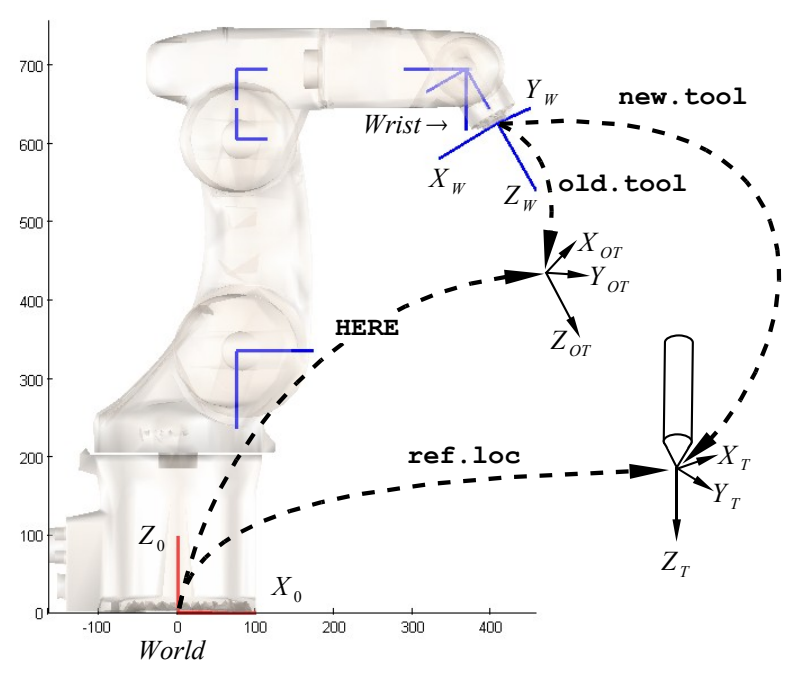

<span id="page-11-0"></span>Figura 4.6: Calculul transformării Tool

Metoda de calcul a transformării Tool este:

- Cunoaștem transformarea Tool pentru o unealtă de referință, old.tool.
- Se determină pozitia ref.loc (prin învătare cu ajutorul sculei de referință, sau prin calcul).
- $\bullet\,$  Se poziționează robotul cu vârful sculei noi (cea pentru care dorim să învățăm transformarea Tool), în poziția ref.loc. Poziția indicată de HERE va fi diferită de ref.loc (Fig.  $4.6$ ).

• Se determină noua transformare Tool cu comanda:

.DO SET new.tool = old.tool:INVERSE(HERE):ref.loc

• Verificare:

.TOOL new.tool .HERE new.loc

Punctul new.loc trebuie să fie identic cu ref.loc.

Dacă avem o unealtă de referintă pentru care cunoastem transformarea Tool old.tool, putem învăța punctul ref.loc cu comenzile:

```
.TOOL old.tool
; se deplasează robotul cu vârful sculei de referință în ref.loc
.HERE ref.loc
```
Initial, transformarea Tool este NULL, iar sistemul Tool este identic cu sistemul de coordonate al articulatiei terminale (Wrist).

Dacă nu avem nici o unealtă de referintă, a cărei transformare Tool să fie cunoscută, o posibilitate pentru învățarea punctului ref.loc ar fi să se demonteze gripper-ul, pentru a putea duce punctul din centrul flansei în dreptul unui reper fixat.

Preferăm să nu demontăm gripper-ul; în acest caz vom seta old.tool = NULL si vom determina punctul ref.loc prin alte procedee.

ˆIn continuare vom particulariza metoda pentru dou˘a cazuri relativ us,oare, pe robotii SCARA. Vom alinia piesa de tip I din gripper cu axa  $X_{world}$  a robotului, apoi vom muta punctul condus exact în centrul piesei, atunci când punctul de prindere este excentric, sau gripper-ul este asimetric.

Metodele particulare functionează și la Viper atâta timp cât pitch-ul este exact 180° (vezi instrucțiunea ALIGN).

#### Ajustarea orientării

Această metodă permite reorientarea sistemului de coordonate Tool, si poate fi utilă la determinarea vectorilor  $\vec{n}, \vec{s}, \vec{a}$  pentru gripper, ca în Fig. [4.5](#page-9-0) (a).

Se orientează gripper-ul paralel cu axele World, adică  $Y_{tool}$  dorit va fi paralel cu Y<sub>world</sub> și în același sens, iar  $X_{tool}$  și  $Z_{tool}$  paraleli cu  $X_{world}$  și respectiv  $Y_{world}$ , dar având sensuri opuse (pentru că unghiul pitch = 180<sup>°</sup>).

Pentru robotul Viper, se poziționează gripper-ul vertical pe suprafața de lucru  $(pitch = 180°)$ :

```
.DO ALIGN ; poziționare la pitch=180, doar pentru Viper
```
Alinierea cu axele World poate fi făcută din ochi (aproximativ), sau poate fi făcută cu precizie folosind o piesă de tip I. Se alege un ax vertical fixat, și se învată  $2$  puncte, a si b, cu cele  $2$  găuri extreme în ax. Punctele a si b vor avea aceeasi orientare:

```
.HERE a
; deplasare robot folosind MCP, doar pe translație
.HERE b
```
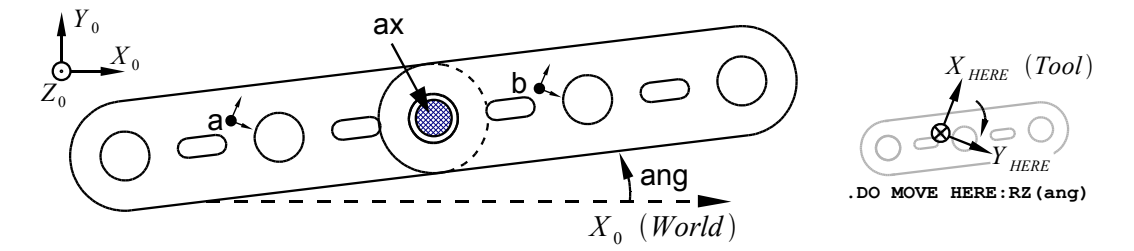

<span id="page-13-0"></span>Figura 4.7: Alinierea unei piese de tip I cu axa  $X_0$  (World)

Unghiul cu care piesa I a fost rotită față de axa  $X_{world}$ , în jurul axei  $Z_{world}$ , se calculează cu  $ATAN2$  (Fig. [4.7\)](#page-13-0):

.DO ang =  $ATAN2(DY(b) - DY(a), DX(b) - DX(a))$ 

Poziția piesei se va corecta prin:

```
.DO DEPARTS 50
.DO MOVE HERE:RZ(ang)
```
Observatie: Unghiul de corectie ang a fost calculat fată de  $Z_{world}$ , dar rotația a fost făcută în jurul lui  $Z_{tool}$ . Deoarece s-a presupus că unghiul pitch este egal cu 180<sup>°</sup> (gripper-ul orientat vertical în jos), cele 2 axe Z sunt paralele, dar au sensuri diferite. Acesta este motivul pentru care s-a folosit RZ(ang) si nu  $RZ$ (-ang) (vezi Fig. [4.7,](#page-13-0) în dreapta).

După ce piesa este aliniată cu axele World, se execută pașii următori:

• Se memorează o locatie auxiliară loc:

.DO SET old.tool = TOOL .HERE loc

• Se calculează ref.loc ca având originea identică cu a punctului loc, dar orientarea sa va fi (0, 180, 0):

.DO SET ref.loc = TRANS(DX(loc),DY(loc),DZ(loc), 0, 180, 0)

• Se calculează transformarea Tool pentru ajustarea orientării:

.DO SET new.tool = old.tool:INVERSE(loc):ref.loc

• Verificare: new.tool trebuie să difere, fată de new.tool, doar pe  $RZ$ :

```
; se compară old.tool și new.tool:
.LISTL new.tool, old.tool
```

```
; sau se listează "diferența" între new.tool și old.tool
.LISTL INVERSE(old.tool):new.tool
```
Expresia INVERSE(old.tool):new.tool trebuie să aibă o singură componentă nenulă, pe  $RZ$ .

• Se aplică transformarea new.tool:

.TOOL new.tool

Această metodă modifică orientarea axelor sistemului Tool, însă originea acestuia rămâne neschimbată.

#### Transformarea Tool pentru gripper excentric

Această metodă se poate folosi în cazul în care se doreste efectuarea unei operatii de însurubare, sau rotatia în jurul unui punct pozitionat excentric fată de axa  $Z$  a flansei. Este utilă de asemenea atunci când gripper-ul nu este centrat. Prin această metodă se poate învăta S.C. din Fig. [4.5](#page-9-0) (b).

Metoda constă în învătarea a două locatii, astfel încât orientarea acestora să difere cu 180<sup>°</sup> (Fig. [4.8\)](#page-16-0). Poziția carteziană  $World$  a punctului de rotație va fi aceeasi.

Pasii necesari:

• Pentru robotul Viper, efectorul terminal se pozitionează perfect vertical pe planul de lucru ( $pitch = 180^{\circ}$ ).

```
.DO ALIGN ; pozitionare la pitch=180 (doar pt. Viper)
```
• Se alege punctul de rotatie, precum si un reper fix în spatiul de lucru (de exemplu, se fixează în gripper o piesă cu o gaură circulară și se alege drept reper un ax cu diametrul egal cu al găurii). Se deplasează robotul (folosind MCP, comutatorul Slow activat) astfel încât cele două elemente (punctul de rotație și reperul) să coincidă, și se învață punctul a.

```
.DO SET old.tool = TOOL
.HERE a ; învătare punct
```
• Se rotește gripper-ul cu 180°, având grijă să se evite coliziunile. Se deplasează din nou robotul folosind MCP-ul, *doar în translație*, astfel încât punctul de rotație să coincidă din nou cu reperul ales. Se învață punctul b.

```
.DO DEPARTS 50
.DO MOVES HERE:RZ(180)
; deplasare robot folosind MCP, doar pe translatie
.HERE b
.DO DEPARTS 50
```
Prin calculul "mediei" dintre cele două locatii se obtine punctul de referintă ref.loc. În locul funcției HERE din metoda generală, se va folosi punctul a.

Punctul de referintă ref.loc va avea orientarea si coordonata  $Z$  identice cu ale lui **a**. Astfel, transformarea Tool va fi o translatie, având componente nenule doar pe axele  $X \n\leq Y$ .

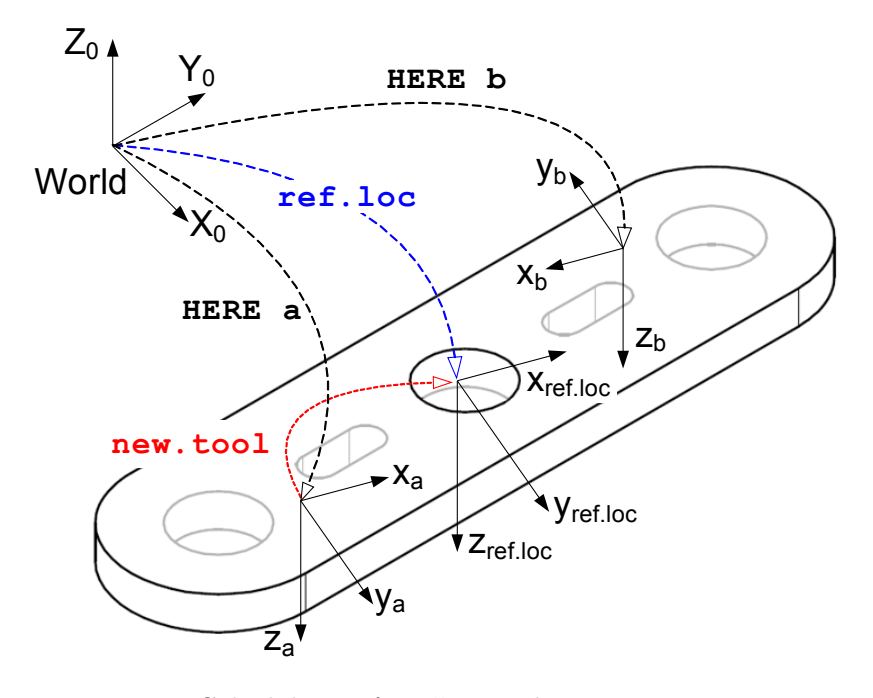

<span id="page-16-0"></span>Figura 4.8: Calculul transformării Tool pentru gripper excentric

În continuare se excută următorii pași:

• Se calculează ref.loc și new.tool

```
.DO SET a.rot = SHIFT(a BY -DX(a), -DY(a), -DZ(a)).DO SET ref.loc = TRANS((DX(a) + DX(b)) / 2,
                        (DY(a) + DY(b)) / 2,
                         DZ(a): a.rot.DO SET new.tool = old.tool:INVERSE(a):ref.loc
```
• Verificare: new.tool trebuie să difere, față de old.tool, doar pe  $X$  și  $Y$ :

; se compară old.tool și new.tool: .LISTL new.tool, old.tool

; sau se listează "diferența" între new.tool și old.tool .LISTL INVERSE(old.tool):new.tool

Expresia INVERSE(old.tool):new.tool trebuie să aibă componente nenule doar pe  $X$  și  $Y$ .

- Se aplică transformarea new.tool:
	- .TOOL new.tool

Se verifică transformarea Tool rotind gripper-ul de la MCP în jurul axei  $Z$ . Dacă rotația este efectuată în jurul punctului ales, calculele au fost corecte.

Intrebare: Dacă se alege punctul b pentru a obține orientarea și coordonata  $Z$  a punctului ref.loc, se va obtine aceeasi transformare Tool în urma calculelor, sau se va obtine o transformare diferită?

### Exercitiu

Se dorește deplasarea robotului în prima locație învățată (loc.a). După cum am spus mai devreme, loc.a nu mai este valabilă, deoarece am activat noua transformare Tool. Calculati loc.a.new în functie de loc.a și tool.trans astfel încât robotul să poată fi dus în pozitia dorită prin comanda MOVE loc.a.new.

#### Exercițiu

Extindeti metoda de calcul de mai sus pentru a functiona si în cazul rotirii piesei cu un unghi RZ diferit de 180<sup>°</sup>.

#### Exercitiu

Cunoastem două posibilități de a determina punctul ref.loc, în functie de efectul pe care dorim să îl obtinem:

- pentru reorientarea transformării Tool, fără a altera originea;
- $\bullet$  pentru mutarea axei Z a transformării Tool în centrul unui reper circular aflat pe piesa din gripper, fără a altera orientarea;

Propuneti o metodă pentru determinarea lui ref.loc astfel încât să se obțină simultan cele două rezultate de mai sus. Astfel, transformarea new.tool calculată cu ref.loc va trebui să mute axa  $Z$  într-una din găurile piesei din gripper si în acelasi timp să alinieze axele sistemului Tool cu vectorii  $\vec{n}$ ,  $\vec{s}$  si  $\vec{a}$ din Fig. [4.5](#page-9-0) (a).

# Aplicații pentru laborator

## Paletizare pe plan înclinat

Determinati transformarea Base (bs) pentru o paletă aflată pe un plan înclinat si rulati programul pal.inc.

## Spirala

Se consideră problema Spirala din laboratorul 3.

Invățați o transformare Tool care să poziționeze axa  $Z_{tool}$  în centrul unei piese de tip I. Cu această transformare, învățați din nou punctele de prindere a si b, apoi rulati programul. Poziția fizică de prindere în gripper poate să fie excentrică.

### Căsuța

Se consideră problema Căsuța din laboratorul 3.

Invățați o transformare Tool care să poziționeze axa  $Z_{tool}$  în centrul unei piese de tip I, și de asemenea să alinieze axa  $X_{tool}$  cu axa principală (de inerție minimă) a piesei. Cu această transformare, învătați din nou punctele de prindere a și b, setați orientarea punctului c la  $(0, 180, 0)$  și rulați programul.

Rotiti punctul c cu un unghi oarecare în jurul axei  $Z$  și modificati programul astfel încât să funcționeze corect, construind o "căsuță" rotită, de ex. la 45<sup>°</sup>.

Rulați programul "căsuța rotită" cu axuri montate pe paleta destinație, în cele 4 colturi. Pentru aceasta se va reînvăța punctul c pe paletă, montat în 2 axuri. Paleta este rotită în jurul axei  $Z_{world}$  cu un unghi diferit de 0.

# Probleme propuse

### Paletizare 2D cu transformarea Base

Se consideră problema de paletizare din laboratorul 3, cazul în care paleta este rotită în jurul axei  $Z$  cu un unghi necunoscut. Definiți un sistem de coordonate local pe paletă (bs) folosind funcția FRAME. Este necesară învățarea altor puncte robot în afară de pal și pal.x? Dacă da, care sunt acestea? Dacă nu, este posibilă calcularea acestora doar în funcție de pal și pal.x? Cum?

Comparati solutia obtinută prin metoda transformării Base cu rezolvarea din laboratorul 3, programul paletizare.

#### Paletizare cu piese de tip r rotite

Se doreste asezarea a n = 12 piese de tip r într-un depozit cu 3D,  $2 \times 2 \times 3$ ca în Fig. [4.9.](#page-19-0) Piesele se află în stiva verticală st.

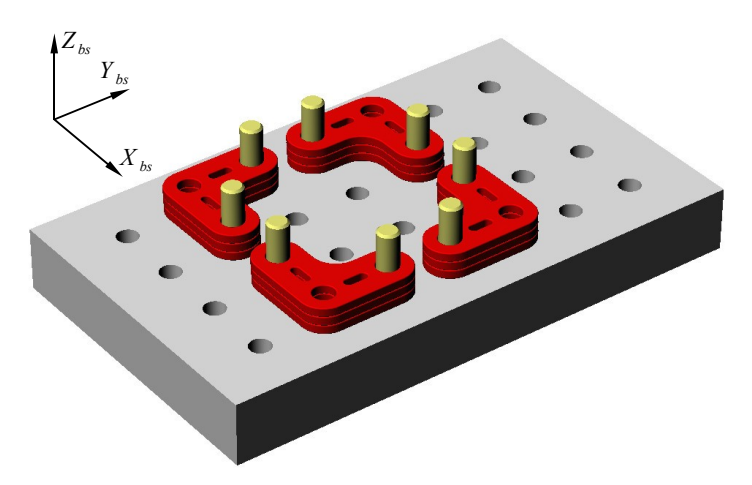

<span id="page-19-0"></span>Figura 4.9: Paletizare cu piese de tip r rotite

Se cunosc:

- st: baza stivei verticale, învătată în World;
- bs: sistemul de coordonate local al paletei;
- $\bullet$  dz = 4.25 mm: înăltimea unei piese;
- $dx = dy = 31.75$  mm: distanta între 2 găuri consecutive pe paletă;
- #safe;
- Configuratia de lucru a robotului: LEFTY/ABOVE/NOFLIP.

Punctul pal nu este învățat.

Cerințe:

- $\bullet$  Alegeți originea paletei (prima poziție), direcțiile pentru linii și coloane  $(i \text{ si } j)$  și ordinea de completare;
- Alegeti o transformare Tool convenabilă;
- Specificati (prin desen) ce puncte robot vor fi învățate pentru a obține transformarea Tool aleasă mai sus, și unde va fi învățat punctul pal;
- Modificați programul de paletizare, astfel încât să se realizeze montajul din Fig. [4.9.](#page-19-0)

 $Observatie:$  Pe paletă se va învăța un singur punct de prindere.